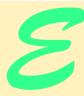

# Introduction to XHTML

# **Objectives**

- To understand important components of XHTML documents.
- To use XHTML to create World Wide Web pages.
- To add images to Web pages.
- To understand how to create and use hyperlinks to navigate Web pages.
- To mark up lists of information.
- · To create forms.

To read between the lines was easier than to follow the text. Aristophanes

Yea, from the table of my memory I'll wipe away all trivial fond records. William Shakespeare

Appendix E Introduction to XHTML 1237

## **Outline**

- E.1 Introduction
- E.2 Editing XHTML
- E.3 First XHTML Example
- E.4 Headers
- E.5 Linking
- E.6 Images
- E.7 Special Characters and More Line Breaks
- E.8 Unordered Lists
- E.9 Nested and Ordered Lists
- E.10 Basic XHTML Tables
- E.11 Intermediate XHTML Tables and Formatting
- E.12 Basic XHTML Forms
- **E.13** More Complex XHTML Forms
- E.14 Internet and World Wide Web Resources

Summary • Terminology

#### E.1 Introduction

In this appendix, we introduce XHTML<sup>1</sup>—the Extensible HyperText Markup Language for creating Web content. Unlike procedural programming languages such as C, Fortran, Cobol and Visual Basic, XHTML is a markup language that specifies the format of text that is displayed in a Web browser, such as Microsoft's Internet Explorer or Netscape's Communicator.

One key issue when using XHTML is the separation of the *presentation of a document* (i.e., the document's appearance when rendered by a browser) from the *structure of the document's information*. Throughout this appendix, we will discuss this issue in depth.

In this appendix, we build several complete Web pages featuring text, hyperlinks, images, horizontal rules and line breaks. We also discuss more substantial XHTML features, including presentation of information in *tables* and *incorporating forms* for collecting information from a Web-page visitor. By the end of this appendix, you will be familiar with the most commonly used XHTML features and will be able to create more complex Web documents.

# **E.2 Editing XHTML**

In this appendix, we write XHTML in its source-code form. We create XHTML documents by typing them in with a text editor (e.g., Notepad, Wordpad, vi or emacs) and saving the documents with either an .html or .htm file-name extension.

XHTML has replaced the HyperText Markup Language (HTML) as the primary means of describing Web content. XHTML provides more robust, richer and more extensible features than HTML. For more on XHTML/HTML, visit www.w3.org/markup.

<sup>©</sup> Copyright 1992-2002 by Prentice Hall and Deitel & Associates, Inc. All Rights Reserved.

# E 3

#### **Good Programming Practice E.1**

Assign documents file names that describe their functionality. This practice can help you identify documents faster. It also helps people who want to link to a page, by giving them an easy-to-remember name. For example, if you are writing an XHTML document that contains product information, you might want to call it products.html.

Machines running specialized software called a *Web server* store XHTML documents. Clients (e.g., Web browsers) request specific *resources*, such as XHTML documents, from the Web server. For example, typing www.deitel.com/books/downloads.htm into a Web browser's address field requests downloads.htm from the Web server running at www.deitel.com. This document is located in a directory named books.

# **E.3 First XHTML Example**

In this appendix, we present XHTML markup and provide screen captures that show how Internet Explorer renders (i.e., displays) the XHTML. Every XHTML document we show has line numbers for the reader's convenience. These line numbers are not part of the XHTML documents.

Our first example (Fig. E.1) is an XHTML document named main.html that displays the message **Welcome to XHTML!** in the browser. The key line in the program is line 14, which tells the browser to display **Welcome to XHTML!** Now let us consider each line of the program.

```
<?xml version = "1.0"?>
2
    <!DOCTYPE html PUBLIC "-//W3C//DTD XHTML 1.0 Strict//EN"</pre>
3
       "http://www.w3.org/TR/xhtml1/DTD/xhtml1-strict.dtd">
4
    <!-- Fig. E.1: main.html -->
    <!-- Our first Web page. -->
7
8
    <html xmlns = "http://www.w3.org/1999/xhtml">
9
       <head>
10
           <title>Our first Web page</title>
11
       </head>
12
13
       <body>
14
           Welcome to XHTML!
15
       </body>
16
   </html>
                         🥶 Our first Web page - Micr... 🔔 🔲 🗙
                         File Edit View Favorites Tool >>
                                              » Links »
                         ← Back ▼ → ▼ 🔕 🗗 🞳
                          Welcome to XHTML!
                                  My Computer
```

Fig. E.1 First XHTML example.

Lines 1–3 are required in XHTML documents to conform with proper XHTML syntax. Lines 5–6 are *XHTML comments*. XHTML document creators insert comments to improve markup readability and to describe the content of a document. Comments also help other people read and understand an XHTML document's markup and content. Comments do not cause the browser to perform any action when the user loads the XHTML document into the Web browser to view the document. XHTML comments always start with <!-- and end with -->. Each of our XHTML examples includes comments that specify the figure number and file name and provide a brief description of the example's purpose. Subsequent examples include comments in the markup, especially to highlight new features.

## **Good Programming Practice E.2**

Place comments throughout your markup. Comments help other programmers understand the markup, assist in debugging and list useful information that you do not want the browser to render. Comments also help you understand your own markup when you revisit a document for modifications or updates in the future.

XHTML markup contains text that represents the content of a document and *elements* that specify a document's structure. Some important elements of an XHTML document include the *html* element, the *head* element and the *body* element. The *html* element encloses the *head section* (represented by the *head element*) and the *body section* (represented by the *body element*). The head section contains information about the XHTML document, such as the *title* of the document. The head section also can contain special document-formatting instructions called *style sheets* and client-side programs called *scripts* for creating dynamic Web pages. The body section contains the page's content that the browser displays when the user visits the Web page.

XHTML documents delimit an element with *start* and *end* tags. A start tag consists of the element name in angle brackets (e.g., <html>). An end tag consists of the element name preceded by a / in angle brackets (e.g., </html>). In this example, lines 8 and 16 define the start and end of the html element. Note that the end tag on line 16 has the same name as the start tag, but is preceded by a / inside the angle brackets. Many start tags define *attributes* that provide additional information about an element. Browsers can use this additional information to determine how to process the element. Each attribute has a *name* and a *value*, separated by an equal sign (=). Line 8 specifies a required attribute (xmlns) and value (http://www.w3.org/1999/xhtml) for the html element in an XHTML document.

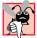

# Common Programming Error E.1

Not enclosing attribute values in either single or double quotes is a syntax error.

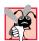

# **Common Programming Error E.2**

Using uppercase letters in an XHTML element or attribute name is a syntax error.

An XHTML document divides the html element into two sections—head and body. Lines 9–11 define the Web page's head section with a head element. Line 10 specifies a title element. This is called a *nested element*, because it is enclosed in the head element's start and end tags. The head element also is a nested element, because it is enclosed in the html element's start and end tags. The title element describes the Web page. Titles usually appear in the *title bar* at the top of the browser window and also as the text

identifying a page when users add the page to their list of **Favorites** or **Bookmarks**, which enable users to return to their favorite sites. Search engines (i.e., sites that allow users to search the Web) also use the **title** for cataloging purposes.

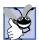

#### **Good Programming Practice E.3**

Indenting nested elements emphasizes a document's structure and promotes readability.

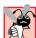

#### Common Programming Error E.3

XHTML does not permit tags to overlap—a nested element's end tag must appear in the document before the enclosing element's end tag. For example, the nested XHTML tags <head><title>hello</head></title> cause a syntax error, because the enclosing head element's ending </head> tag appears before the nested title element's ending </title> tag.

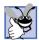

#### **Good Programming Practice E.4**

Use a consistent title naming convention for all pages on a site. For example, if a site is named "Bailey's Web Site," then the title of the main page might be "Bailey's Web Site—Links." This practice can help users better understand the Web site's structure.

Line 13 opens the document's **body** element. The body section of an XHTML document specifies the document's content, which may include text and tags.

Some tags, such as the *paragraph tags* ( and ) in line 14, mark up text for display in a browser. All text placed between the and tags form one paragraph. When the browser renders a paragraph, a blank line usually precedes and follows paragraph text.

This document ends with two closing tags (lines 15–16). These tags close the **body** and **html** elements, respectively. The ending </html> tag in an XHTML document informs the browser that the XHTML markup is complete.

To view this example in Internet Explorer, perform the following steps:

- Copy the Appendix E examples onto your machine (these examples are available on the CD-ROM that accompanies this book).
- 2. Launch Internet Explorer, and select **Open...** from the **File** Menu. This displays the **Open** dialog.
- 3. Click the **Open** dialog's **Browse...** button to display the **Microsoft Internet Explorer** file dialog.
- 4. Navigate to the directory containing the Appendix E examples, and select the file main.html; then click **Open**.
- 5. Click **OK** to have Internet Explorer (or any other browser) render the document. Other examples are opened in a similar manner.

At this point, your browser window should appear similar to the sample screen capture shown in Fig. E.1.

### **E.4** Headers

Some text in an XHTML document might be more important than other text. For example, the text in this section is considered more important than a footnote. XHTML provides six *headers*, called *header elements*, for specifying the relative importance of information. Figure E.2 demonstrates these elements (**h1** through **h6**).

```
<?xml version = "1.0"?>
2
    <!DOCTYPE html PUBLIC "-//W3C//DTD XHTML 1.0 Strict//EN"</pre>
 3
       "http://www.w3.org/TR/xhtml1/DTD/xhtml1-strict.dtd">
 4
   <!-- Fig. E.2: header.html -->
    <!-- XHTML headers.
8
    <html xmlns = "http://www.w3.org/1999/xhtml">
9
       <head>
10
          <title>XHTML headers</title>
11
       </head>
12
13
       <body>
14
15
          <h1>Level 1 Header</h1>
16
          <h2>Level 2 header</h2>
17
          <h3>Level 3 header</h3>
18
          <h4>Level 4 header</h4>
          <h5>Level 5 header</h5>
19
20
          <h6>Level 6 header</h6>
21
22
       </body>
23
   </html>
                      🎒 XHTML headers - Microsoft I... 💄 🔲 🗙
                      File Edit View Favorites Tools H "
                                               " Links
                      ← Back ▼ → ▼ 🙆 🗗 🐴
                      Level 1 Header
                      Level 2 header
                      Level 3 header
                      Level 4 header
                      Level 5 header
                      Level 6 header
                      Dol
                                  My Computer
```

Fig. E.2 Header elements **h1** through **h6**.

Header element **h1** (line 15) is considered the most significant header and is rendered in a larger font than the other five headers (lines 16–20). Each successive header element (i.e., **h2**, **h3**, etc.) is rendered in a smaller font.

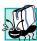

# Portability Tip E.1

 ${\it The text size used to display each header element can vary significantly between browsers.}$ 

## **Look-and-Feel Observation E.1**

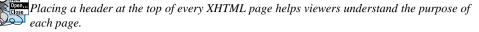

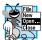

# Look-and-Feel Observation E.2

Use larger headers to emphasize more important sections of a Web page.

# E.5 Linking

One of the most important XHTML features is the *hyperlink*, which references (or *links* to) other resources, such as XHTML documents and images. In XHTML, both text and images can act as hyperlinks. Web browsers typically underline text hyperlinks and color their text blue by default, so that users can distinguish hyperlinks from plain text. In Fig. E.3, we create text hyperlinks to four different Web sites. Line 17 introduces the *<strong>* tag. Browsers typically display text marked up with *<strong>* in a bold font.

Links are created using the **a** (anchor) element. Line 21 defines a hyperlink that links the text **Deitel** to the URL assigned to attribute **href**, which specifies the location of a linked resource, such as a Web page, a file or an e-mail address. This particular anchor element links to a Web page located at http://www.deitel.com. When a URL does not indicate a specific document on the Web site, the Web server returns a default Web page. This page often is called index.html; however, most Web servers can be configured to to use any file as the default Web page for the site. (Open http://www.deitel.com in one browser window and http://www.deitel.com/index.html in a second browser window to confirm that they are identical.) If the Web server cannot locate a requested document, the server returns an error indication to the Web browser, and the browser displays an error message to the user.

```
<?xml version = "1.0"?>
 2
    <!DOCTYPE html PUBLIC "-//W3C//DTD XHTML 1.0 Strict//EN"</pre>
 3
       "http://www.w3.org/TR/xhtml1/DTD/xhtml1-strict.dtd">
 4
   <!-- Fig. E.3: links.html
    <!-- Introduction to hyperlinks. -->
7
8
    <html xmlns = "http://www.w3.org/1999/xhtml">
9
       <head>
10
          <title>Introduction to hyperlinks</title>
11
       </head>
12
13
       <body>
14
15
          <h1>Here are my favorite sites</h1>
16
17
          <strong>Click a name to go to that page.</strong>
18
```

Fig. E.3 Linking to other Web pages. (Part 1 of 2.)

Appendix E Introduction to XHTML 1243

```
19
                                                                 <!-- create four text hyperlinks -->
20
21
                                                                                    <a href = "http://www.deitel.com">Deitel</a>
22
                                                                  23
24
                                                                  >
25
                                                                                     <a href = "http://www.prenhall.com">Prentice Hall</a>
26
                                                                 27
28
                                                                 >
29
                                                                                    <a href = "http://www.yahoo.com">Yahoo!</a>
30
                                                                 31
 32
                                                                  >
33
                                                                                     <a href = "http://www.usatoday.com">USA Today</a>
34
                                                                 35
 36
                                              </body>
 37
                           </html>
      Introduction to hyperlinks - ... 
           File Edit View Favorites Tools H »
           ← Back ▼ → ▼ 🔕 🔯 🐴
                                                                                                                                                    » Links »
           Here are my
            favorite sites
             Click a name to go to that page.
            Deitel

BEITEL™ Home Page - Microsoft Internet Explorer

Beginning

Beginning

Beginning

Beginning

Beginning

Beginning

Beginning

Beginning

Beginning

Beginning

Beginning

Beginning

Beginning

Beginning

Beginning

Beginning

Beginning

Beginning

Beginning

Beginning

Beginning

Beginning

Beginning

Beginning

Beginning

Beginning

Beginning

Beginning

Beginning

Beginning

Beginning

Beginning

Beginning

Beginning

Beginning

Beginning

Beginning

Beginning

Beginning

Beginning

Beginning

Beginning

Beginning

Beginning

Beginning

Beginning

Beginning

Beginning

Beginning

Beginning

Beginning

Beginning

Beginning

Beginning

Beginning

Beginning

Beginning

Beginning

Beginning

Beginning

Beginning

Beginning

Beginning

Beginning

Beginning

Beginning

Beginning

Beginning

Beginning

Beginning

Beginning

Beginning

Beginning

Beginning

Beginning

Beginning

Beginning

Beginning

Beginning

Beginning

Beginning

Beginning

Beginning

Beginning

Beginning

Beginning

Beginning

Beginning

Beginning

Beginning

Beginning

Beginning

Beginning

Beginning

Beginning

Beginning

Beginning

Beginning

Beginning

Beginning

Beginning

Beginning

Beginning

Beginning

Beginning

Beginning

Beginning

Beginning

Beginning

Beginning

Beginning

Beginning

Beginning

Beginning

Beginning

Beginning

Beginning

Beginning

Beginning

Beginning

Beginning

Beginning

Beginning

Beginning

Beginning

Beginning

Beginning

Beginning

Beginning

Beginning

Beginning

Beginning

Beginning

Beginning

Beginning

Beginning

Beginning

Beginning

Beginning

Beginning

Beginning

Beginning

Beginning

Beginning

Beginning

Beginning

Beginning

Beginning

Beginning

Beginning

Beginning

Beginning

Beginning

Beginning

Beginning

Beginning

Beginning

Beginning

Beginning

Beginning

Beginning

Beginning

Beginning

Beginning

Beginning

Beginning

Beginning

Beginning

Beginning

Beginning

Beginning

Beginning

Beginning

Beginning

Beginning

Beginning

Beginning

Beginning

Beginning

Beginning

Beginning

                                                                                                                                                                                                                                                                                                                                                                                                                               File Edit View Favorites Tools Help
            Prentice Hall
                                                                                                                      4⇒ Back → ⇒ → <a> □</a> <a> □</a> <a> □</a
            Yahoo!
                                                                                                                                                                                                                                                                                                                                                                                                      ∂Go Links »
                                                                                                                     Address 🙆 http://www.deitel.com/
            USA Today
                                                                                                                                                                                                                     May 2, 2002
                                                                              🖳 Му С
         Doll
                                                                                                                                                                                                                            Sign up for the DEITEL BUZZ ONLINE e-mail Nev
                                                                                                                                                               Home | Book Store | Downloads/Resources | Corporate Training
                                                                                                                           Register
                                                                                                                                     Register Now!
                                                                                                                                                                                                                            Announcements
                                                                                                                                       for the 
DEITEL™ BUZZ
                                                                                                                                                                                                                              We've Moved!
                                                                                                                                                       ONLINE
                                                                                                                                                                                                                                                                                                                                                                        Internet
```

Fig. E.3 Linking to other Web pages. (Part 2 of 2.)

Anchors can link to e-mail addresses through a **mailto:** URL. When someone clicks this type of anchored link, most browsers launch the default e-mail program (e.g., Outlook Express) to enable the user to write an e-mail message to the linked address. Figure E.4 demonstrates this type of anchor.

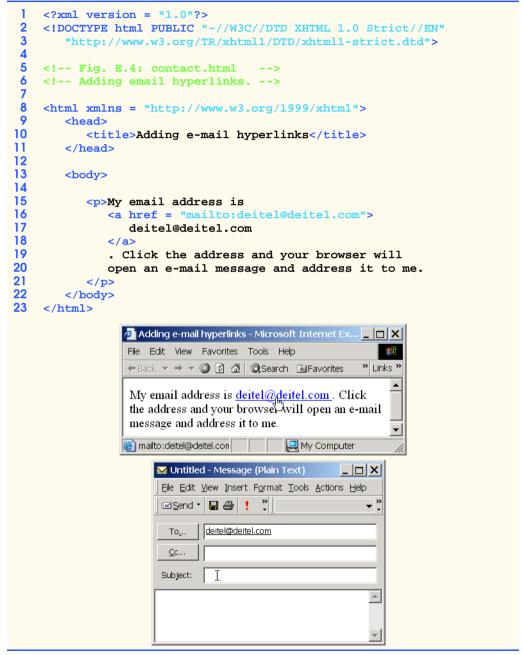

Fig. E.4 Linking to an e-mail address.

Lines 17–19 contain an e-mail link. The form of an e-mail anchor is **<a href =** "mailto:emailaddress">...</a>. In this case, we link to the e-mail address deitel@deitel.com

# E.6 Images

The examples discussed so far demonstrated how to mark up documents that contain only text. However, most Web pages contain both text and images. In fact, images are an equal and essential part of Web-page design. The two most popular image formats used by Web developers are Graphics Interchange Format (GIF) and Joint Photographic Experts Group (JPEG) images. Users can create images, using specialized pieces of software, such as Adobe PhotoShop Elements and Jasc Paint Shop Pro (www.jasc.com). Images may also be acquired from various Web sites, such as gallery.yahoo.com. Figure E.5 demonstrates how to incorporate images into Web pages.

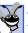

#### **Good Programming Practice E.5**

Always include the width and the height of an image inside the <img> tag. When the browser loads the XHTML file, it will know immediately from these attributes how much screen space to provide for the image and will lay out the page properly, even before it downloads the image.

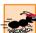

#### Performance Tip E.1

Including the width and height attributes in an <img> tag will help the browser load and render pages faster.

```
1
    <?xml version = "1.0"?>
2
    <!DOCTYPE html PUBLIC "-//W3C//DTD XHTML 1.0 Strict//EN"</pre>
 3
       "http://www.w3.org/TR/xhtml1/DTD/xhtml1-strict.dtd">
 4
 5
    <!-- Fig. E.5: picture.html
 6
    <!-- Adding images with XHTML. -->
7
8
    <html xmlns = "http://www.w3.org/1999/xhtml">
9
       <head>
10
           <title>Adding images in XHTML</title>
11
       </head>
12
13
       <body>
14
15
           >
16
              <img src = "cool8se.jpg" height = "238" width = "181"</pre>
17
                 alt = "An imaginary landscape." />
18
19
              <img src = "fish.jpg" height = "238" width = "181"</pre>
20
                 alt = "A picture of a fish swimming." />
21
           22
23
       </body>
24
    </html>
```

Fig. E.5 Placing images in XHTML files. (Part 1 of 2.)

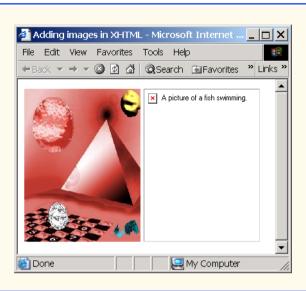

Flg. E.5 Placing images in XHTML files. (Part 2 of 2.)

# $\frac{1}{E}$

#### **Common Programming Error E.4**

Entering new dimensions for an image that change its inherent width-to-height ratio might distort the appearance of the image. For example, if your image is 200 pixels wide and 100 pixels high, you should ensure that any new dimensions have a 2:1 width-to-height ratio.

Lines 16–17 use an *img* element to insert an image in the document. The image file's location is specified with the *img* element's *src* attribute. In this case, the image is located in the same directory as this XHTML document, so only the image's file name is required. Optional attributes *width* and *height* specify the image's width and height, respectively. The document author can scale an image by increasing or decreasing the values of the image *width* and *height* attributes. If these attributes are omitted, the browser uses the image's actual width and height. Images are measured in *pixels* ("picture elements"), which represent dots of color on the screen. The image in Fig. E.5 is **181** pixels wide and **238** pixels high.

Every img element in an XHTML document has an alt attribute. If a browser cannot render an image, the browser displays the alt attribute's value. A browser might not be able to render an image for several reasons. It might not support images—as is the case with a text-based browser (i.e., a browser that can display only text)—or the client may have disabled image viewing to reduce download time. Figure E.5 shows Internet Explorer rendering the alt attribute's value when a document references a nonexistent image file (fish.jpg).

The **alt** attribute is important for creating *accessible* Web pages for users with disabilities, especially those with vision impairments and text-based browsers. Specialized software called a *speech synthesizer* often is used by people with disabilities. Such software applications "speak" the **alt** attribute's value so that the user knows what the browser is displaying.

Some XHTML elements (called *empty elements*) contain only attributes and do not mark up text (i.e., text is not placed between the start and end tags). Empty elements (e.g., img) must be terminated, either by using the *forward slash character* (/) inside the closing right angle bracket (>) of the start tag or by explicitly including the end tag. When using the forward slash character, we add a space before the forward slash to improve readability (as shown at the ends of lines 17 and 20). Rather than using the forward slash character, lines 19–20 could be written with a closing </img> tag as follows:

```
<img src = "cool8se.jpg" height = "238" width = "181"
alt = "An imaginary landscape."></img>
```

By using images as hyperlinks, Web developers can create graphical Web pages that link to other resources. In Fig. E.6, we create six different image hyperlinks.

Lines 16–19 create an *image hyperlink* by nesting an **img** element within an anchor (a) element. The value of the **img** element's **src** attribute value specifies that this image (links.jpg) resides in a directory named **buttons**. The **buttons** directory and the XHTML document are in the same directory. Images from other Web documents also can be referenced (after obtaining permission from the document's owner) by setting the **src** attribute to the name and location of the image.

```
1
    <?xml version = "1.0"?>
 2
    <!DOCTYPE html PUBLIC "-//W3C//DTD XHTML 1.0 Strict//EN"</pre>
 3
       "http://www.w3.org/TR/xhtml1/DTD/xhtml1-strict.dtd">
 4
 5
    <!-- Fig. E.6: nav.html
    <!-- Using images as link anchors. -->
7
8
    <html xmlns = "http://www.w3.org/1999/xhtml">
9
       <head>
10
          <title>Using images as link anchors</title>
11
       </head>
12
13
       <body>
14
15
           <q>>
16
              <a href = "links.html">
17
                 <img src = "buttons/links.jpg" width = "65"</pre>
18
                    height = "50" alt = "Links Page" />
19
              </a><br />
20
21
              <a href = "list.html">
22
                 <img src = "buttons/list.jpg" width = "65"</pre>
23
                    height = "50" alt = "List Example Page" />
24
              </a><br />
25
26
              <a href = "contact.html">
27
                 <img src = "buttons/contact.jpg" width = "65"</pre>
28
                    height = "50" alt = "Contact Page" />
29
              </a><br />
30
```

Fig. E.6 Using images as link anchors. (Part 1 of 2.)

1248 Introduction to XHTML

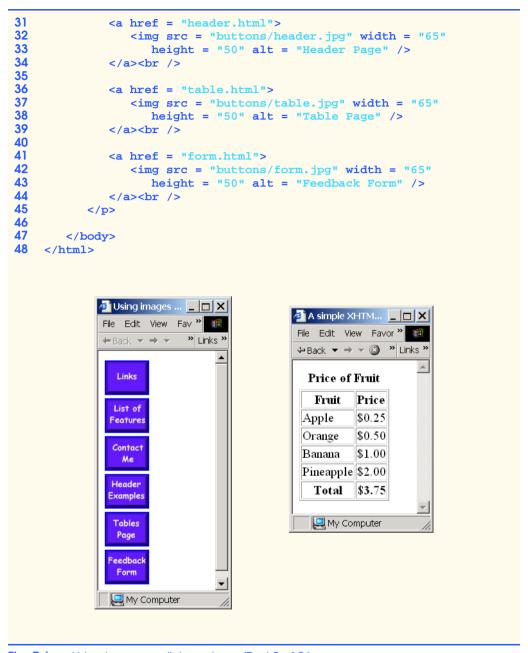

Fig. E.6 Using images as link anchors. (Part 2 of 2.)

On line 19, we introduce the **br** element, which most browsers render as a line break. Any markup or text following a **br** element is rendered on the next line. Like the **img** element, **br** is an example of an empty element terminated with a forward slash. We add a space before the forward slash to enhance readability.

# **E.7 Special Characters and More Line Breaks**

When marking up text, certain characters or symbols (e.g., <) might be difficult to embed directly into an XHTML document. Some keyboards do not provide these symbols, or the presence of these symbols could cause syntax errors. For example, the markup

```
if x < 10 then increment x by 1
```

results in a syntax error, because it uses the less-than character (<), which is reserved for start tags and end tags such as <p> and . XHTML provides *special characters* or *entity references* (in the form &code;) for representing these characters. We could correct the previous line by writing

```
if x < 10 then increment x by 1
```

which uses the special character &It; for the less-than symbol.

Figure E.7 demonstrates how to use special characters in an XHTML document. Lines 26–27 contain other special characters, which are expressed either as word abbreviations (e.g., &amp for ampersand and &copy for copyright) or as hexadecimal (hex) values (e.g., & is the hexadecimal representation of &). Hexadecimal numbers are base-16 numbers—digits in a hexadecimal number have values from 0 to 15 (a total of 16 different values). The letters A–F represent the hexadecimal digits corresponding to decimal values 10–15. Thus, in hexadecimal notation, we can have numbers like 876 consisting solely of decimal-like digits, numbers like DA19F consisting of digits and letters, and numbers like DCB consisting solely of letters.

In lines 33–35, we introduce three new elements. Most browsers render the **de1** element as strike-through text. With this format, users can easily indicate document revisions. To *superscript* text (i.e., raise text on a line with a decreased font size) or *subscript* text (i.e., lower text on a line with a decreased font size), use the **sup** and **sub** elements, respectively. We also use special characters **&1t**; for a less-than sign and **&frac14**; for the fraction 1/4 (line 37).

```
<?xml version = "1.0"?>
2
    <!DOCTYPE html PUBLIC "-//W3C//DTD XHTML 1.0 Strict//EN"</pre>
3
       "http://www.w3.org/TR/xhtml1/DTD/xhtml1-strict.dtd">
4
5
    <!-- Fig. E.7: contact2.html
6
    <!-- Inserting special characters. -->
7
8
    <html xmlns = "http://www.w3.org/1999/xhtml">
9
       <head>
10
          <title>Inserting special characters</title>
11
       </head>
12
13
       <body>
14
```

Fig. E.7 Inserting special characters into XHTML. (Part 1 of 2.)

1250 Introduction to XHTML Appendix E

```
15
           <!-- special characters are
16
           <!-- entered using form &code; -->
17
           <q>>
18
               Click
19
               <a href = "mailto:deitel@deitel.com">here
20
               </a> to open an e-mail message addressed to
21
               deitel@deitel.com.
22
           23
24
           <hr /> <!-- inserts a horizontal rule -->
25
26
           All information on this site is <strong>&copy;</strong>
27
              Deitel <strong>&amp;</strong> Associates, Inc. 2003.
28
29
           <!-- to strike through text use <del> tags
30
           <!-- to subscript text use <sub> tags
31
           <!-- to superscript text use <sup> tags
32
           <!-- these tags are nested inside other tags -->
33
           <del>You may download 3.14 x 10<sup>2</sup>
34
               characters worth of information from this site.</del>
35
               Only <sub>one</sub> download per hour is permitted.
36
37
           Note: <strong>&lt; &frac14;</strong> of the information
38
              presented here is updated daily.
39
40
        </body>
41
    </html>
      Inserting special characters - Microsoft Internet Explorer
                                                                    _ |_|×
      File Edit View Favorites Tools Help
                                                                   " Links "
      ← Back ▼ → ▼ 🙆 🗗 🚰 🔯 Search 🗟 Favorites 🐠 Media 🧭 🖏 ▼ 🎒 🗹 ▼ 🗐
       Click here to open an e-mail message addressed to deitel@deitel.com.
       All information on this site is © Deitel & Associates, Inc. 2003.
       You may download 3.14 x 10<sup>2</sup> characters worth of information from this site.
       Only one download per hour is permitted.
       Note: < \frac{1}{4} of the information presented here is updated daily.
       🖺 Done
                                                        🛂 My Computer
```

Fig. E.7 Inserting special characters into XHTML. (Part 2 of 2.)

In addition to special characters, this document introduces a *horizontal rule*, indicated by the *hr* /> tag in line 24. Most browsers render a horizontal rule as a horizontal line. The *hr* /> tag also inserts a line break above and below the horizontal line.

#### **E.8 Unordered Lists**

Up to this point, we have presented basic XHTML elements and attributes for linking to resources, creating headers, using special characters and incorporating images. In this section, we discuss how to organize information on a Web page using lists. Later in the appendix, we introduce another feature for organizing information, called a table. Figure E.8 displays text in an *unordered list* (i.e., a list that does not order its items by letter or number). The *unordered list element u1* creates a list in which each item begins with a bullet (called a *disc*).

Each entry in an unordered list (element **u1** in line 20) is an **1i** (*list item*) element (lines 23, 25, 27 and 29). Most Web browsers render these elements with a line break and a bullet symbol indented from the beginning of the new line.

#### **E.9 Nested and Ordered Lists**

Lists may be nested to represent hierarchical relationships, as in an outline format. Figure E.9 demonstrates nested lists and *ordered lists* (i.e., list that order their items by letter or number).

```
<?xml version = "1.0"?>
2
    <!DOCTYPE html PUBLIC "-//W3C//DTD XHTML 1.0 Strict//EN"</pre>
3
       "http://www.w3.org/TR/xhtml1/DTD/xhtml1-strict.dtd">
4
5
   <!-- Fig. E.8: links2.html
   <!-- Unordered list containing hyperlinks. -->
7
    <html xmlns = "http://www.w3.org/1999/xhtml">
9
       <head>
10
          <title>Unordered list containing hyperlinks</title>
11
       </head>
12
13
       <body>
14
15
          <h1>Here are my favorite sites</h1>
16
17
          <strong>Click on a name to go to that page.</strong>
18
19
          <!-- create an unordered list -->
20
          <u1>
21
22
             <!-- add four list items -->
23
             <a href = "http://www.deitel.com">Deitel</a>
24
25
             <a href = "http://www.w3.org">W3C</a>
26
27
             <a href = "http://www.yahoo.com">Yahoo!</a>
28
29
             <a href = "http://www.cnn.com">CNN</a>
30
31
           32
33
       </body>
34
    </html>
```

Fig. E.8 Unordered lists in XHTML. (Part 1 of 2.)

1252 Introduction to XHTML Appendix E

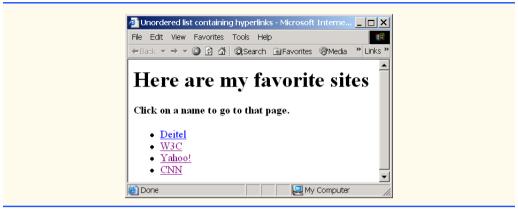

Fig. E.8 Unordered lists in XHTML. (Part 2 of 2.)

The first ordered list begins in line 33. Attribute **type** specifies the *sequence type* (i.e., the set of numbers or letters used in the ordered list). In this case, setting **type** to **"I"** specifies upper-case roman numerals. Line 47 begins the second ordered list and sets attribute **type** to **"a"**, specifying lowercase letters for the list items. The last ordered list (lines 71–75) does not use attribute **type**. By default, the list's items are enumerated from one to three.

A Web browser indents each nested list to indicate a hierarchal relationship. By default, the items in the outermost unordered list (line 18) are preceded by *discs*. List items nested inside the unordered list of line 18 are preceded by *circles*. Although not demonstrated in this example, subsequent nested list items are preceded by *squares*. Unordered list items can be explicitly set to discs, circles or squares by setting the **ul** element's **type** attribute to "disc", "circle" or "square", respectively.

#### **E.10 Basic XHTML Tables**

This section presents the XHTML *table*—a frequently used feature that organizes data into rows and columns. Our first example (Fig. E.10) uses a table with six rows and two columns to display price information for fruit.

```
<?xml version = "1.0"?>
    <!DOCTYPE html PUBLIC "-//W3C//DTD XHTML 1.0 Transitional//EN"
3
       "http://www.w3.org/TR/xhtml1/DTD/xhtml1-transitional.dtd">
4
5
   <!-- Fig. E.9: list.html
    <!-- Advanced Lists: nested and ordered. -->
7
8
    <html xmlns = "http://www.w3.org/1999/xhtml">
9
       <head>
10
          <title>Advanced lists</title>
11
       </head>
12
13
       <body>
14
```

Fig. E.9 Nested and ordered lists in XHTML. (Part 1 of 3.)

Appendix E Introduction to XHTML 1253

```
15
        <h1>The Best Features of the Internet</h1>
16
17
        <!-- create an unordered list -->
18
        <u1>
19
           You can meet new people from countries around
20
             the world.
21
22
           <1i>>
23
             You have access to new media as it becomes public:
24
25
             <!-- start nested list, use modified bullets -->
26
             <!-- list ends with closing </ul> tag
27
             <u1>
28
                New games
29
                <1i>>
30
                  New applications
31
32
                  <!-- ordered nested list -->
33
                  type = "I">
34
                     For business
35
                     For pleasure
36
                  37
38
                39
40
                Around the clock news
41
                Search engines
42
                Shopping
43
                <1i>>
44
                  Programming
45
46
                  <!-- another nested ordered list -->
47
                  <ol type = "a">
48
                     <1i>XML</1i>
49
                     Java
50
                     XHTML
51
                     Scripts
52
                     New languages
53
                  54
55
                56
57
              <!-- ends nested list started in line 27 -->
58
59
           60
61
           Links
62
           Keeping in touch with old friends
63
           It is the technology of the future!
64
65
        66
67
        <h1>My 3 Favorite <em>CEOs</em></h1>
```

Fig. E.9 Nested and ordered lists in XHTML. (Part 2 of 3.)

1254 Introduction to XHTML Appendix E

```
68
69
             <!-- ol elements without type attribute have -->
70
             <!-- numeric sequence type (i.e., 1, 2, ...) -->
71
72
                 Lawrence J. Ellison
73
                 Steve Jobs
74
                 Michael Dell
75
             76
77
         </body>
78
     </html>
                  Advanced Lists: nested and ordered - Microsoft Internet Explorer
                   File Edit View Favorites Tools Help
                   ← Back ▼ → ▼ ② ② △ □ QSearch 🗟 Favorites ⑤ Media 😘 🖏 ▼ "Links"
                   The Best Features of the
                   Internet

    You can meet new people from countries around the world.

    You have access to new media as it becomes public:

                           o New games

    New applications

                                I. For business
                               II. For pleasure

    Around the clock news

    Search engines

                           o Shopping

    Programming

                               a. XML
                               b. Java
                               c. XHTML
                               d. Scripts
                               e. New languages

    Links

                      · Keeping in touch with old friends
                      · It is the technology of the future!
                   My 3 Favorite CEOs
                     1. Lawrence J. Ellison
                        Steve Jobs
                     3. Michael Dell
                   Done
                                                        My Computer
```

Fig. E.9 Nested and ordered lists in XHTML. (Part 3 of 3.)

Tables are defined with the **table** element. Lines 16–18 specify the start tag for a table element that has several attributes. The **border** attribute specifies the table's border width in pixels. To create a table without a border, set **border** to "0". This example assigns attribute **width** "40%", to set the table's width to 40 percent of the browser's width. A developer can also set attribute **width** to a specified number of pixels.

As its name implies, attribute **summary** (line 17) describes the table's contents. Speech devices use this attribute to make the table more accessible to users with visual impairments. The **caption** element (line 22) describes the table's content and helps text-based browsers interpret the table data. Text inside the **caption>** tag is rendered above the table by most browsers. Attribute **summary** and element **caption** are two of many XHTML features that make Web pages more accessible to users with disabilities.

```
<?xml version = "1.0"?>
2
   <!DOCTYPE html PUBLIC "-//W3C//DTD XHTML 1.0 Strict//EN"</pre>
3
      "http://www.w3.org/TR/xhtml1/DTD/xhtml1-strict.dtd">
4
5
   <!-- Fig. E.10: table1.html -->
   <!-- Creating a basic table. -->
7
8
   <html xmlns = "http://www.w3.org/1999/xhtml">
9
      <head>
10
         <title>Creating a basic table</title>
11
      </head>
12
13
      <body>
14
15
         <!-- the <table> tag begins table -->
16
         17
            summary = "This table provides information about
18
              the price of fruit">
19
20
            <!-- <caption> tag summarizes table's
21
            <!-- contents to help visually impaired -->
22
            <caption><strong>Price of Fruit</strong></caption>
23
24
            <!-- <thead> is first section of table -->
25
            <!-- it formats table header area
26
            <thead>
27
               <!-- <tr> inserts one table row -->
28
                 Fruit <!-- insert heading cell -->
29
                 Price
30
               31
            </thead>
32
33
            <!-- all table content is enclosed within <tbody> -->
34
            35
              36
                 Apple <!-- insert data cell -->
37
                 $0.25
38
               39
40
41
                 Orange
42
                 $0.50
43
               44
```

Fig. E.10 XHTML table. (Part 1 of 2.)

1256 Introduction to XHTML Appendix E

```
45
               46
                  Banana
47
                  $1.00
48
               49
50
               51
                  Pineapple
52
                  $2.00
53
               54
             55
56
             <!-- <tfoot> is last section of table -->
57
             <!-- it formats table footer
58
             <tfoot>
59
               60
                  Total
61
                  $3.75
62
               63
            </tfoot>
64
65
          66
67
       </body>
68
    </html>
                          🎒 Creating a bas... 💄 🔲 🗶
                           File Edit View Fave*
                                       " Links "
                           ←Back ▼ → ▼
                            Price of Fruit
                           ► Fruit
                   Table-
                                   Price
                  header
                                   $0.25
                           Apple
                   Table
                           Orange
                                   $0.50
                   body
                           Banana
                                   $1.00
                           Pineapple $2.00
                   Table
                            ► Total
                                   $3.75
                   footer
                   Table
                  border
                            My Computer
```

Fig. E.10 XHTML table. (Part 2 of 2.)

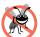

#### Testing and Debugging Tip E.1

Try resizing the browser window to see how the width of the window affects the width of the table.

A table has three distinct sections—head, body and foot. The head section (or header cell) is defined with a **thead** element (lines 26–31), which contains header information, such as column names. Each **tr** element (lines 27–30) defines an individual table row. The columns in the head section are defined with **th** elements. Most browsers center text for-

matted by **th** (table header column) elements and display it in bold. Table header elements are nested inside table row elements.

The body section, or *table body*, contains the table's primary data. The table body (lines 34–54) is defined in a **tbody** element. *Data cells* contain individual pieces of data and are defined with **td** (*table data*) elements.

The foot section (lines 58–63) is defined with a **tfoot** (table foot) element and represents a footer. Text commonly placed in the footer includes calculation results and footnotes. Like other sections, the foot section can contain table rows and each row can contain columns.

# **E.11 Intermediate XHTML Tables and Formatting**

In the previous section, we explored the structure of a basic table. In Fig. E.11, we enhance our discussion of tables by introducing elements and attributes that allow the document author to build more complex tables.

# **Common Programming Error E.5**

columns and rows than you originally intended.

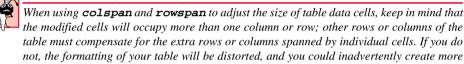

The table begins on line 17. Element **colgroup** (lines 22–27) groups and formats columns. The **col** element (line 26) specifies two attributes in this example. The **align** attribute determines the alignment of text in the column. The **span** attribute determines how many columns the **col** element formats. In this case, we set **align**'s value to **"right"** and **span**'s value to **"1"** to right-align text in the first column (the column containing the picture of the camel in the sample screen capture).

Table cells are sized to fit the data they contain. Document authors can create larger data cells by using attributes **rowspan** and **colspan**. The values assigned to these attributes specify the number of rows or columns occupied by a cell. The **th** element at lines 36–39 uses the attribute **rowspan = "2"** to allow the cell containing the picture of the camel to use two vertically adjacent cells (thus the cell **spans** two rows). The **th** element at lines 42–45 uses the attribute **colspan = "4"** to widen the header cell (containing **Camelid comparison** and **Approximate as of 9/2002**) to span four cells.

Line 42 introduces attribute **valign**, which aligns data vertically and may be assigned one of four values—"top" aligns data with the top of the cell, "middle" vertically centers data (the default for all data and header cells), "bottom" aligns data with the bottom of the cell and "baseline" ignores the fonts used for the row data and sets the bottom of all text in the row on a common *baseline* (i.e., the horizontal line to which each character in a word is aligned).

Fig. E.11 Complex XHTML table. (Part 1 of 3.)

1258 Introduction to XHTML Appendix E

```
<!-- Fig. E.11: table2.html
   <!-- Intermediate table design. -->
8
   <html xmlns = "http://www.w3.org/1999/xhtml">
9
      <head>
10
        <title>Intermediate table design</title>
11
      </head>
12
13
      <body>
14
15
        <h1>Table Example Page</h1>
16
17
        18
           <caption>Here is a more complex sample table.</caption>
19
20
           <!-- <colgroup> and <col> tags are -->
21
           <!-- used to format entire columns -->
22
           <colgroup>
23
24
              <!-- span attribute determines how -->
25
              <!-- many columns <col> tag affects -->
26
              <col align = "right" span = "1" />
27
           </colgroup>
28
29
           <thead>
30
31
              <!-- rowspans and colspans merge specified
32
              <!-- number of cells vertically or horizontally -->
33
              34
35
                 <!-- merge two rows -->
36
                37
                   <img src = "camel.gif" width = "205"</pre>
38
                      height = "167" alt = "Picture of a camel" />
39
                40
41
                <!-- merge four columns -->
42
                 43
                   <h1>Camelid comparison</h1><br />
44
                   Approximate as of 9/2002
45
                 46
              47
48
              49
                 # of Humps
50
                Indigenous region
51
                Spits?
52
                 Produces Wool?
53
              54
55
           </thead>
56
```

Fig. E.11 Complex XHTML table. (Part 2 of 3.)

Appendix E Introduction to XHTML 1259

```
57
            58
59
              60
                 Camels (bactrian)
61
                 2
62
                 Africa/Asia
63
                 Llama
64
                 Llama
65
              66
67
              68
                 Llamas
69
                 1
70
                 Andes Mountains
71
              72
73
            74
75
         76
77
      </body>
78
   </html>
  Intermediate table design - Microsoft Internet Explorer
                                                        _ | | | ×
   File Edit View Favorites Tools Help
   ←Back ▼ → ▼ 🚳 🗗 🛣 🕲 Search 🗃 Favorites 🐠 Media 🚳 🗟 ▼ 🎒 🗹 🗏 🗩 🖳
                                                         Links "
   Table Example Page
                  Here is a more complex sample table.
                         Camelid comparison
                              Approximate as of 9/2002
                     # of Humps Indigenous region Spits? Produces Wool?
                             Africa/Asia
        Camels (bactrian) 2
                                          Llama Llama
               Llamas 1
                             Andes Mountains
                                              🖳 My Computer
   🎒 Done
```

Fig. E.11 Complex XHTML table. (Part 3 of 3.)

#### E.12 Basic XHTML Forms

When browsing Web sites, users often need to provide information such as e-mail address-es, search keywords and zip codes. XHTML provides a mechanism, called a *form*, for collecting such user information.

Data that users enter on a Web page normally is sent to a Web server that provides access to a site's resources (e.g., XHTML documents or images). These resources are located either on the same machine as the Web server or on a machine that the Web server can access through the network. When a browser requests a Web page or file that is located on a server, the server processes the request and returns the requested resource. A request contains the name and path of the desired resource and the method of communication (called a *protocol*). XHTML documents use the Hypertext Transfer Protocol (HTTP).

Figure E.12 sends the form data to the Web server, which passes the form data to a *form handler*. The form handler processes the data received from the Web server and typically returns information to the Web server. The Web server then sends the information in the form of an XHTML document to the Web browser. [*Note*: This example demonstrates client-side functionality. If the form is submitted (by clicking **Submit Your Entries**), an error occurs.]

```
<?xml version = "1.0"?>
2
    <!DOCTYPE html PUBLIC "-//W3C//DTD XHTML 1.0 Strict//EN"</pre>
 3
       "http://www.w3.org/TR/xhtml1/DTD/xhtml1-strict.dtd">
 4
 5
    <!-- Fig. E.12: form.html
6
    <!-- Form design example 1. -->
7
 8
    <html xmlns = "http://www.w3.org/1999/xhtml">
9
       <head>
10
          <title>Form design example 1</title>
11
       </head>
12
13
       <body>
14
15
          <h1>Feedback Form</h1>
16
17
          Please fill out this form to help
18
             us improve our site.
19
20
          <!-- <form> tag begins form, gives -->
21
          <!-- method of sending information -->
22
          <!-- and location of form scripts -->
23
          <form method = "post" action = "/cgi-bin/formmail">
24
25
             >
26
27
                 <!-- hidden inputs contain non-visual -->
28
                 <!-- information
29
                 <input type = "hidden" name = "recipient"</pre>
30
                    value = "deitel@deitel.com" />
31
32
                 <input type = "hidden" name = "subject"</pre>
33
                    value = "Feedback Form" />
```

Fig. E.12 Simple form with hidden fields and a text box. (Part 1 of 2.)

```
34
35
                   <input type = "hidden" name = "redirect"</pre>
36
                       value = "main.html" />
37
               38
39
               <!-- <input type = "text"> inserts text box -->
40
41
                   <label>Name:
42
                       <input name = "name" type = "text" size = "25"</pre>
43
                          maxlength = "30" />
44
                   </label>
45
               46
47
               >
48
49
                   <!-- input types "submit" and "reset" -->
50
                   <!-- insert buttons for submitting
51
                   <!-- and clearing form's contents
52
                   <input type = "submit" value =</pre>
53
                       "Submit Your Entries" />
54
55
                   <input type = "reset" value =</pre>
56
                       "Clear Your Entries" />
57
               58
59
            </form>
60
61
        </body>
62
     </html>
                    Form design example 1 - Microsoft Internet Explorer
                                                         File Edit View Favorites Tools Help
                     ←Back ▼ → ▼ 🚳 🖆 🚮 🕽 Search 🖼 Favorites
                                                         " Links
                     Feedback Form
                     Please fill out this form to help us improve our site.
                     Name:
                        Submit Your Entries
                                            Clear Your Entries
                     Done
                                               👤 My Computer
```

Fig. E.12 Simple form with hidden fields and a text box. (Part 2 of 2.)

Forms can contain visual and non-visual components. Visual components include clickable buttons and other graphical user interface components with which users interact. Non-visual components, called *hidden inputs*, store any data that the document author specifies, such as e-mail addresses and XHTML document file names that act as links. The form begins on line 23 with the *form* element. Attribute *method* specifies how the form's data is sent to the Web server.

Using **method = "post"** appends form data to the browser request, which contains the protocol (i.e., HTTP) and the requested resource's URL. Scripts located on the Web server's computer (or on a computer accessible through the network) can access the form data sent as part of the request. For example, a script may take the form information and update an electronic mailing list. The other possible value, **method = "get"**, appends the form data directly to the end of the URL. For example, the URL /cgi-bin/formmail might have the form information name = bob appended to it.

The **action** attribute in the **form>** tag specifies the URL of a script on the Web server; in this case, it specifies a script that e-mails form data to an address. Most Internet Service Providers (ISPs) have a script like this on their site; ask the Web-site system administrator how to set up an XHTML document to use the script correctly.

Lines 29–36 define three **input** elements that specify data to provide to the script that processes the form (also called the *form handler*). These three **input** elements have **type** attribute **"hidden"**, which allows the document author to send form data that is not entered by a user to a script.

The three hidden inputs are an e-mail address to which the data will be sent, the e-mail's subject line and a URL where the browser will be redirected after submitting the form. Two other **input** attributes are **name**, which identifies the **input** element, and **value**, which provides the value that will be sent (or posted) to the Web server.

# The state of the state of the s

#### Good Programming Practice E.6

Place hidden input elements at the beginning of a form, immediately after the opening <form> tag. This placement allows document authors to locate hidden input elements quickly.

We introduce another **type** of **input** in lines 38–39. The **"text" input** inserts a *text box* into the form. Users can type data in text boxes. The **label** element (lines 37–40) provides users with information about the **input** element's purpose.

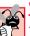

## **Common Programming Error E.6**

Forgetting to include a label element for each form element is a design error. Without these labels, users cannot determine the purpose of individual form elements.

The **input** element's **size** attribute specifies the number of characters visible in the text box. Optional attribute **maxlength** limits the number of characters input into the text box. In this case, the user is not permitted to type more than **30** characters into the text box.

There are two types of input elements in lines 52–56. The "submit" input element is a button. When the user presses a "submit" button, the browser sends the data in the form to the Web server for processing. The value attribute sets the text displayed on the button (the default value is **Submit**). The "reset" input element allows a user to reset all form elements to their default values. The value attribute of the "reset" input element sets the text displayed on the button (the default value is **Reset**).

# **E.13 More Complex XHTML Forms**

In the previous section, we introduced basic forms. In this section, we introduce elements and attributes for creating more complex forms. Figure E.13 contains a form that solicits user feedback about a Web site.

The **textarea** element (lines 42–44) inserts a multiline text box, called a **textarea**, into the form. The number of rows is specified with the **rows** attribute and the number of columns (i.e., characters) is specified with the **cols** attribute. In this example, the **textarea** is four rows high and 36 characters wide. To display default text in the text area, place the text between the **textarea** and **textarea** tags. Default text can be specified in other **input** types, such as text boxes, by using the **value** attribute.

The "password" input in lines 52–53 inserts a password box with the specified size. A password box allows users to enter sensitive information, such as credit card numbers and passwords, by "masking" the information input with asterisks. The actual value input is sent to the Web server, not the asterisks that mask the input.

Lines 60–78 introduce the *checkbox* **form** element. Checkboxes enable users to select from a set of options. When a user selects a checkbox, a check mark appears in the check box. Otherwise, the checkbox remains empty. Each "checkbox" input creates a new checkbox. Checkboxes can be used individually or in groups. Checkboxes that belong to a group are assigned the same name (in this case, "thingsliked").

We continue our discussion of forms by presenting a third example that introduces several more form elements from which users can make selections (Fig. E.14). In this example, we introduce two new input types. The first type is the *radio button* (lines 90–113), specified with type "radio". Radio buttons are similar to checkboxes, except that only one radio button in a group of radio buttons may be selected at any time. All radio buttons in a group have the same name attribute; they are distinguished by their different value attributes. The attribute–value pair *checked = "checked"* (line 92) indicates which radio button, if any, is selected initially. The **checked** attribute also applies to checkboxes.

```
<?xml version = "1.0"?>
 2
    <!DOCTYPE html PUBLIC "-//W3C//DTD XHTML 1.0 Strict//EN"
 3
       "http://www.w3.org/TR/xhtml1/DTD/xhtml1-strict.dtd">
 4
 5
    <!-- Fig. E.13: form2.html -->
 6
    <!-- Form design example 2. -->
7
8
    <html xmlns = "http://www.w3.org/1999/xhtml">
9
       <head>
10
          <title>Form design example 2</title>
11
       </head>
12
13
       <body>
14
15
          <h1>Feedback Form</h1>
16
17
          Please fill out this form to help
18
             us improve our site.
19
20
          <form method = "post" action = "/cgi-bin/formmail">
21
22
             >
23
                <input type = "hidden" name = "recipient"</pre>
24
                    value = "deitel@deitel.com" />
```

Fig. E.13 Form with textareas, password boxes and checkboxes. (Part 1 of 3.)

1264 Introduction to XHTML

```
25
26
                 <input type = "hidden" name = "subject"</pre>
27
                    value = "Feedback Form" />
28
29
                 <input type = "hidden" name = "redirect"</pre>
30
                    value = "main.html" />
31
              32
33
              >
34
                 <label>Name:
35
                    <input name = "name" type = "text" size = "25" />
36
                 </label>
37
              38
39
             <!-- <textarea> creates multiline textbox -->
40
              >
41
                 <label>Comments:<br />
42
                    <textarea name = "comments" rows = "4"</pre>
43
                       cols = "36">Enter your comments here.
44
                    </textarea>
45
                 </label>
46
47
              <!-- <input type = "password"> inserts -->
48
              <!-- textbox whose display is masked -->
49
              <!-- with asterisk characters
50
              >
51
                 <label>E-mail Address:
52
                    <input name = "email" type = "password"</pre>
53
                       size = "25" />
54
                 </label>
55
              56
57
              <q>>
58
                 <strong>Things you liked:</strong><br />
59
60
                 <label>Site design
61
                 <input name = "thingsliked" type = "checkbox"</pre>
62
                    value = "Design" /></label>
63
64
                 <label>Links
65
                 <input name = "thingsliked" type = "checkbox"</pre>
66
                    value = "Links" /></label>
67
68
                 <label>Ease of use
69
                 <input name = "thingsliked" type = "checkbox"</pre>
70
                    value = "Ease" /></label>
71
72
                 <label>Images
73
                 <input name = "thingsliked" type = "checkbox"</pre>
74
                    value = "Images" /></label>
75
76
                 <label>Source code
```

Fig. E.13 Form with textareas, password boxes and checkboxes. (Part 2 of 3.)

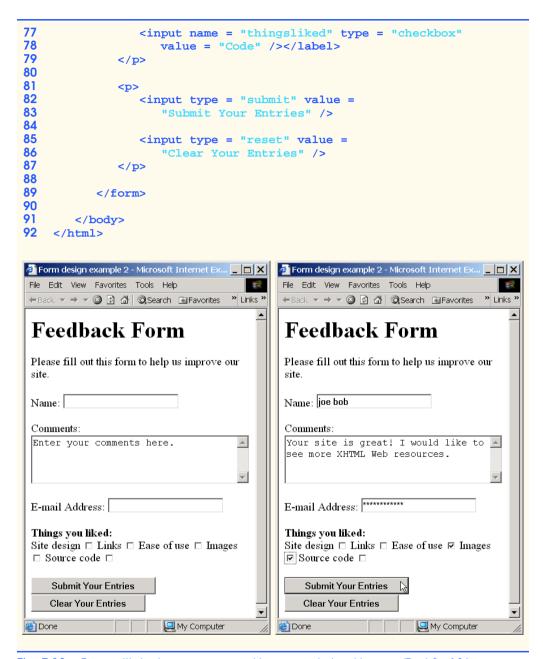

Fig. E.13 Form with textareas, password boxes and checkboxes. (Part 3 of 3.)

# Common Programming Error E.7

When your form has several checkboxes with the same name, you must make sure that they have different values, or the scripts running on the Web server will not be able to distinguish between them.

# **Common Programming Error E.8**

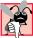

When using a group of radio buttons in a form, forgetting to set the name attributes to the same name is a logic error that lets the user select all of the radio buttons at the same time.

The **select** element (lines 123–136) provides a drop-down list from which the user can select an item. The **name** attribute identifies the drop-down list. The **option** element (lines 124–135) adds items to the drop-down list. The **option** element's **selected** attribute specifies which item initially is displayed as the selected item in the **select** element.

```
1
    <?xml version = "1.0"?>
    <!DOCTYPE html PUBLIC "-//W3C//DTD XHTML 1.0 Strict//EN"</pre>
 3
       "http://www.w3.org/TR/xhtml1/DTD/xhtml1-strict.dtd">
 4
 5
    <!-- Fig. E.14: form3.html
    <!-- Form design example 3. -->
 6
7
 8
    <html xmlns = "http://www.w3.org/1999/xhtml">
9
10
          <title>Form design example 3</title>
11
       </head>
12
13
       <body>
14
15
          <h1>Feedback Form</h1>
16
17
          Please fill out this form to help
18
             us improve our site.
19
20
          <form method = "post" action = "/cgi-bin/formmail">
21
22
             >
23
                 <input type = "hidden" name = "recipient"</pre>
24
                    value = "deitel@deitel.com" />
25
26
                 <input type = "hidden" name = "subject"</pre>
27
                    value = "Feedback Form" />
28
29
                 <input type = "hidden" name = "redirect"</pre>
30
                    value = "main.html" />
31
             32
33
             >
34
                 <label>Name:
35
                    <input name = "name" type = "text" size = "25" />
36
                 </label>
37
             38
39
40
                 <label>Comments:<br />
```

Fig. E.14 Form including radio buttons and drop-down lists. (Part 1 of 4.)

```
41
                    <textarea name = "comments" rows = "4"</pre>
42
                        cols = "36"></textarea>
43
                 </label>
44
              <q\>
45
46
              >
47
                 <label>E-mail Address:
48
                    <input name = "email" type = "password"</pre>
49
                        size = "25" />
50
                 </label>
51
              <q\>>
52
53
              <q>>
54
                 <strong>Things you liked:</strong><br />
55
56
                 <label>Site design
57
                    <input name = "thingsliked" type = "checkbox"</pre>
58
                        value = "Design" />
59
                 </label>
60
61
                 <label>Links
62
                     <input name = "thingsliked" type = "checkbox"</pre>
63
                        value = "Links" />
64
                 </label>
65
66
                 <label>Ease of use
67
                     <input name = "thingsliked" type = "checkbox"</pre>
68
                        value = "Ease" />
69
                 </label>
70
71
                 <label>Images
72
                     <input name = "thingsliked" type = "checkbox"</pre>
73
                        value = "Images" />
74
                 </label>
75
76
                 <label>Source code
77
                    <input name = "thingsliked" type = "checkbox"</pre>
78
                        value = "Code" />
79
                 </label>
80
81
              82
83
              <!-- <input type = "radio" /> creates one radio -->
84
              <!-- button. The difference between radio buttons -->
85
              <!-- and checkboxes is that only one radio button -->
86
              <!-- in a group can be selected.
                                                                     -->
87
88
                 <strong>How did you get to our site?:</strong><br />
89
90
                 <label>Search engine
91
                    <input name = "howtosite" type = "radio"</pre>
92
                        value = "search engine" checked = "checked" />
93
                 </label>
```

Fig. E.14 Form including radio buttons and drop-down lists. (Part 2 of 4.)

1268 Introduction to XHTML

```
94
95
                 <label>Links from another site
96
                    <input name = "howtosite" type = "radio"</pre>
97
                       value = "link" />
98
                 </label>
99
100
                 <label>Deitel.com Web site
101
                    <input name = "howtosite" type = "radio"</pre>
102
                        value = "deitel.com" />
103
                 </label>
104
105
                 <label>Reference in a book
106
                    <input name = "howtosite" type = "radio"</pre>
107
                        value = "book" />
108
                 </label>
109
110
                 <label>Other
111
                    <input name = "howtosite" type = "radio"</pre>
112
                       value = "other" />
113
                 </label>
114
115
              116
117
              >
118
                 <label>Rate our site:
119
120
                    <!-- <select> tag presents a drop-down -->
121
                    <!-- list with choices indicated by
122
                    <!-- <option> tags
                                                               -->
123
                    <select name = "rating">
124
                        <option selected = "selected">Amazing</option>
125
                        <option>10</option>
126
                        <option>9</option>
127
                        <option>8</option>
128
                        <option>7</option>
129
                        <option>6</option>
130
                        <option>5</option>
131
                        <option>4</option>
132
                        <option>3</option>
133
                        <option>2</option>
134
                        <option>1</option>
135
                        <option>Awful</option>
136
                    </select>
137
138
                 </label>
139
              140
141
              >
142
                 <input type = "submit" value =</pre>
143
                    "Submit Your Entries" />
144
145
                 <input type = "reset" value = "Clear Your Entries" />
146
```

Fig. E.14 Form including radio buttons and drop-down lists. (Part 3 of 4.)

Appendix E Introduction to XHTML 1269

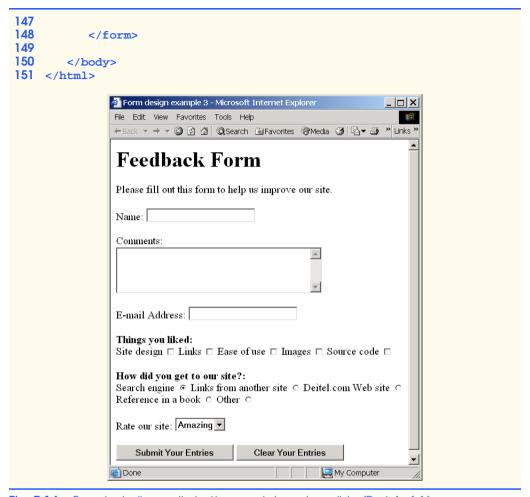

Fig. E.14 Form including radio buttons and drop-down lists. (Part 4 of 4.)

### E.14 Internet and World Wide Web Resources

#### www.w3.org/TR/xhtml1

The XHTML 1.0 Recommendation contains general information, information on compatibility issues, document type definition information, definitions, terminology and much more relating to XHTML.

#### www.xhtml.org

XHTML.org provides XHTML development news and links to other XHTML resources, which include books and articles.

#### www.w3schools.com/xhtml/default.asp

The XHTML School provides XHTML quizzes and references. This page also contains links to XHTML syntax, validation and document type definitions.

#### hotwired.lycos.com/webmonkey/00/50/index2a.html

This site provides an article about XHTML. Key sections of the article overview XHTML and discuss tags, attributes and anchors.

#### wdvl.com/Authoring/Languages/XML/XHTML

The Web Developers' Virtual Library provides an introduction to XHTML. This site also contains articles, examples and links to other technologies.

#### **SUMMARY**

- XHTML (Extensible Hypertext Markup Language) is a markup language for creating Web pages.
- A key issue when using XHTML is the separation of the presentation of a document (i.e., the
  document's appearance when rendered by a browser) from the structure of the information in
  the document.
- In XHTML, text is marked up with elements, delimited by tags that are names contained in pairs
  of angle brackets. Some elements may contain additional markup called attributes, which provide
  additional information about the element.
- A machine that runs specialized piece of software called a Web server stores XHTML documents.
- XHTML documents that are syntactically correct are guaranteed to render properly. XHTML documents that contain syntax errors might not display properly.
- Every XHTML document contains a start <html> tag and an end </html> tag.
- Comments in XHTML always begin with <! -- and end with -->. The browser ignores all text
  inside a comment.
- Every XHTML document contains a head element, which generally contains information, such
  as a title, and a body element, which contains the page content. Information in the head element
  generally is not rendered in the display window but could be made available to the user through
  other means.
- The title element names a Web page. The title usually appears in the colored bar (called the
  title bar) at the top of the browser window and also appears as the text identifying a page when
  users add your page to their list of Favorites or Bookmarks.
- The body of an XHTML document is the area in which the document's content is placed. The content may include text and tags.
- All text placed between the and tags form one paragraph.
- XHTML provides six headers (h1 through h6) for specifying the relative importance of information. Header element h1 is considered the most significant header and is rendered in a larger font than the other five headers. Each successive header element (i.e., h2, h3, etc.) is rendered in a smaller font.
- Web browsers typically underline text hyperlinks and color them blue by default.
- The **<strong>** tag usually causes a browser to render text in a bold font.
- Users can insert links with the a (anchor) element. The most important attribute for the a element is href, which specifies the resource (e.g., page, file, e-mail address) being linked.
- Anchors can link to an e-mail address using a mailto URL. When someone clicks this type of
  anchored link, most browsers launch the default e-mail program (e.g., Outlook Express) to initiate
  e-mail messages to the linked addresses.
- The img element's src attribute specifies an image's location. Optional attributes width and height specify the image width and height, respectively. Images are measured in pixels ("picture elements"), which represent dots of color on the screen.
- The alt attribute makes Web pages more accessible to users with disabilities, especially those with vision impairments.

- Some XHTML elements are empty elements, contain only attributes and do not mark up text.
   Empty elements (e.g., img) must be terminated, either by using the forward slash character (/) or by explicitly writing an end tag.
- The br element causes most browsers to render a line break. Any markup or text following a br element is rendered on the next line.
- XHTML provides special characters or entity references (in the form &code;) for representing characters that cannot be marked up.
- Most browsers render a horizontal rule, indicated by the <hr /> tag, as a horizontal line. The hr element also inserts a line break above and below the horizontal line.
- The unordered list element **ul** creates a list in which each item in the list begins with a bullet symbol (called a disc). Each entry in an unordered list is an **li** (list item) element. Most Web browsers render these elements with a line break and a bullet symbol at the beginning of the line.
- · Lists may be nested to represent hierarchical data relationships.
- Attribute type specifies the sequence type (i.e., the set of numbers or letters used in the ordered list).
- XHTML tables mark up tabular data and are one of the most frequently used features in XHTML.
- The table element defines an XHTML table. Attribute border specifies the table's border width, in pixels. Tables without borders set this attribute to "0".
- Element summary summarizes the table's contents and is used by speech devices to make the table more accessible to users with visual impairments.
- Element caption describe's the table's content. The text inside the <caption> tag is rendered
  above the table in most browsers.
- A table can be split into three distinct sections: head (thead), body (tbody) and foot (tfoot).
   The head section contains information such as table titles and column headers. The table body contains the primary table data. The table foot contains information such as footnotes.
- Element tr, or table row, defines individual table rows. Element th defines a header cell. Text in th elements usually is centered and displayed in bold by most browsers. This element can be present in any section of the table.
- Data within a row are defined with td, or table data, elements.
- Element colgroup groups and formats columns. Each col element can format any number of columns (specified with the span attribute).
- The document author has the ability to merge data cells with the rowspan and colspan attributes. The values assigned to these attributes specify the number of rows or columns occupied by the cell. These attributes can be placed inside any data-cell tag.
- XHTML provides forms for collecting information from users. Forms contain visual components, such as buttons that users click. Forms may also contain non-visual components, called hidden inputs, which are used to store any data, such as e-mail addresses and XHTML document file names used for linking.
- A form begins with the form element. Attribute method specifies how the form's data is sent to the Web server.
- The "text" input inserts a text box into the form. Text boxes allow the user to input data.
- The input element's size attribute specifies the number of characters visible in the input element. Optional attribute maxlength limits the number of characters input into a text box.
- The "submit" input submits the data entered in the form to the Web server for processing. Most
  Web browsers create a button that submits the form data when clicked. The "reset" input allows a user to reset all form elements to their default values.
  - © Copyright 1992-2002 by Prentice Hall and Deitel & Associates, Inc. All Rights Reserved.

- The textarea element inserts a multiline text box, called a text area, into a form. The number
  of rows in the text area is specified with the rows attribute and the number of columns (i.e., characters) is specified with the cols attribute.
- The "password" input inserts a password box into a form. A password box allows users to enter
  sensitive information, such as credit-card numbers and passwords, by "masking" the information
  input with another character. Asterisks are the masking character used for password boxes. The
  actual value input is sent to the Web server, not the asterisks that mask the input.
- The checkbox input allows the user to make a selection. When the checkbox is selected, a check
  mark appears in the checkbox. Otherwise, the checkbox is empty. Checkboxes can be used individually and in groups. Checkboxes that are part of the same group have the same name.
- A radio button is similar in function and use to a checkbox, except that only one radio button in a
  group can be selected at any time. All radio buttons in a group have the same name attribute value
  and have different attribute values.
- The select input provides a drop-down list of items. The name attribute identifies the drop-down
  list. The option element adds items to the drop-down list. The selected attribute, like the
  checked attribute for radio buttons and checkboxes, specifies which list item is displayed initially.

#### **TERMINOLOGY**

<!--...-> (XHTML comment)

**a** element (**<a>...</a>)** 

action attribute

alt attribute

& (& special character)

anchor

angle brackets (< >)

attribute

body element
border attribute

br (line break) element

browser request <caption> tag

checkbox

checked attribute

col element

 ${\color{red} \textbf{colgroup}} \ element$ 

cols attribute

comments in XHTML

© (© special character)

disc

element

e-mail anchor

empty tag

form

form element

head element

header

header cell

header elements (h1 through h6)

height attribute

hexadecimal code

hidden input element <hr /> tag (horizontal rule)

href attribute

.htm (XHTML file-name extension)

.html (XHTML file-name extension)

<html> tag

hyperlink

image hyperlink

img element

input element

level of nesting

ever of nesting

(list item) tag

linked document

mailto: URL

markup language

maxlength attribute

method attribute

name attribute

nested list

nested tag

ol (ordered list) element

p (paragraph) element

password box

"radio" (attribute value)

radio (attribute varue)

rows attribute (textarea)

rowspan attribute (tr)

selected attribute

size attribute (input)

special character

src attribute (img)
<strong> tag
sub element
subscript
superscript
syntax
table element

- ---- - --- -

tbody element td element text editor textarea

textarea element
tfoot (table foot) element
<thead>...</thead>

title element tr (table row) element type attribute

unordered-list element (ul)
valign attribute (th)
value attribute
Web page

Web page Web server

width attribute
World Wide Web (WWW)

XHTML (Extensible Hypertext Markup

1273

Language)
XHTML comment
XHTML form
XHTML markup
XHTML tag
XML declaration

xmlns attribute